USDTTRC20代币是一种稳定币,它的价值与1美元等价,因此在加密货币交易中 被广泛使用。TRC20代币是基于TRON的智能合约技术发行的一类货币,可以与TR ON上的其他数字资产进行交换。

如何生成USDTTRC20地址?

 生成USDTTRC20地址的方法主要有两种:通过TRON的官方钱包或通过第三方钱 包。

通过TRON官方钱包生成USDTTRC20地址,步骤如下:

 下载并安装TRON的官方钱包,然后在钱包中注册并创建一个新的钱包地址。在 钱包中点击"接收"按钮,然后选择"USDTTRC20代币"作为要接收的代币类型 。将生成的地址复制并共享给需要给您汇款的人。

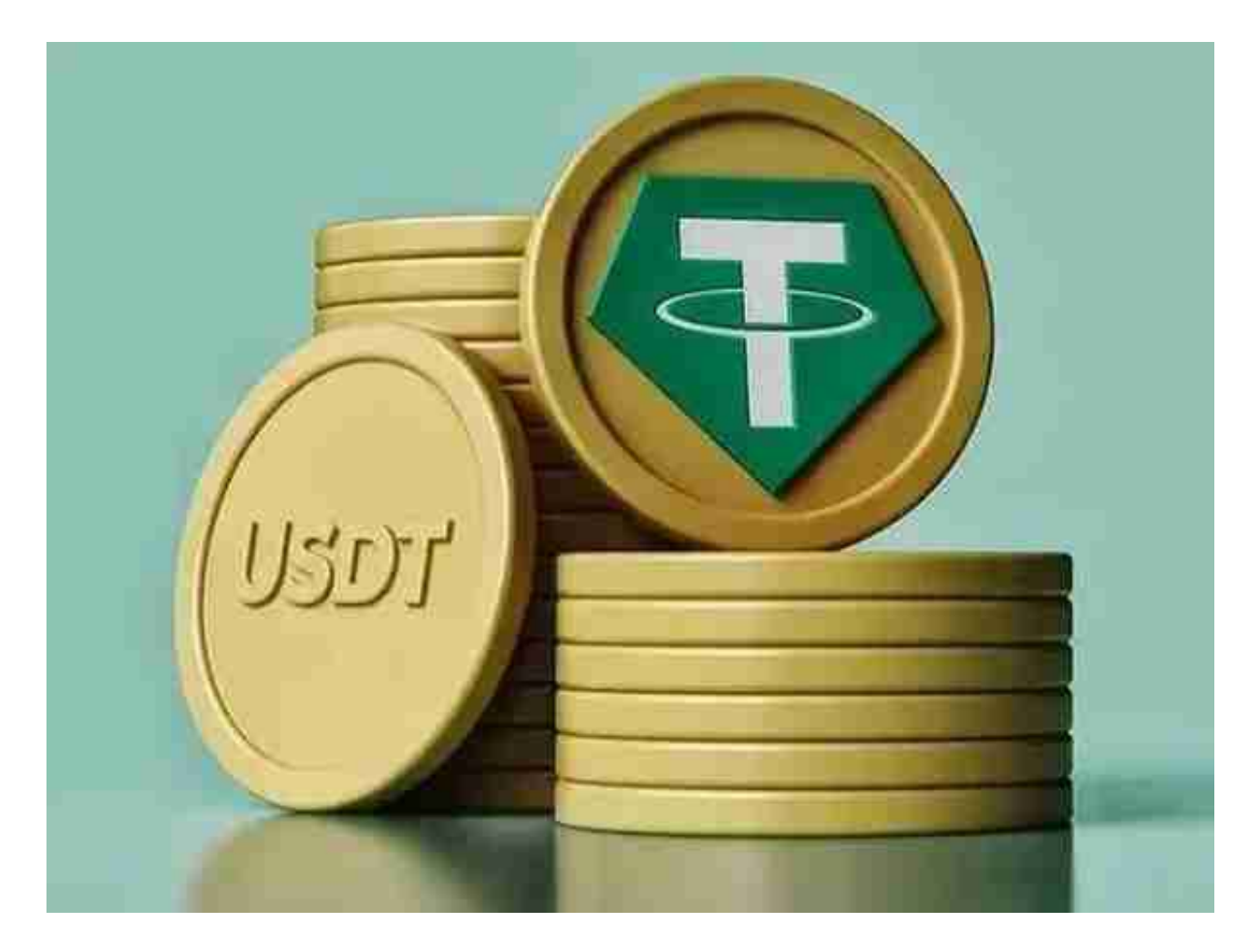

通过第三方钱包生成USDTTRC20地址,步骤如下:

选择一个支持TRON网络和USDTTRC20代币的第三方钱包,例如imToken, Bitp ie或Cobo等。

通过创建一个新的钱包地址,然后选择"USDTTRC20代币"作为要接收的代币类 型来生成USDTTRC20地址。将生成的地址复制并共享给需要给您汇款的人。

如何使用USDTTRC20地址?

 使用USDTTRC20地址非常简单,只需要将所需的USDTTRC20代币发送到该地址 即可。

 如果您想接收USDTTRC20代币,则只需给别人提供您的USDTTRC20地址即可。 如果您需要将USDTTRC20代币发送给他人,则需要他们提供其USDTTRC20地址  $\ddot{\phantom{a}}$ 

 对于投资者来说,在手机上下载Bitget新版本APP即可,使用您的手机浏览器打开 Bitget官方网站,在页面底部可以找到APP下载区域,或者直接在搜索引擎中搜索 "bitget app下载" 也能找到下载链接。点击"APP下载"按钮,即可跳转到Bitg et手机App下载页面。在下载页面上您可以选择下载IOS或者Android版本,下载 完成之后,您可以点击"打开"并按照提示进行安装,打开应用程序,按照指示进 行注册或登录,此时,您就可以开始在Bitget的手机App上交易加密货币。

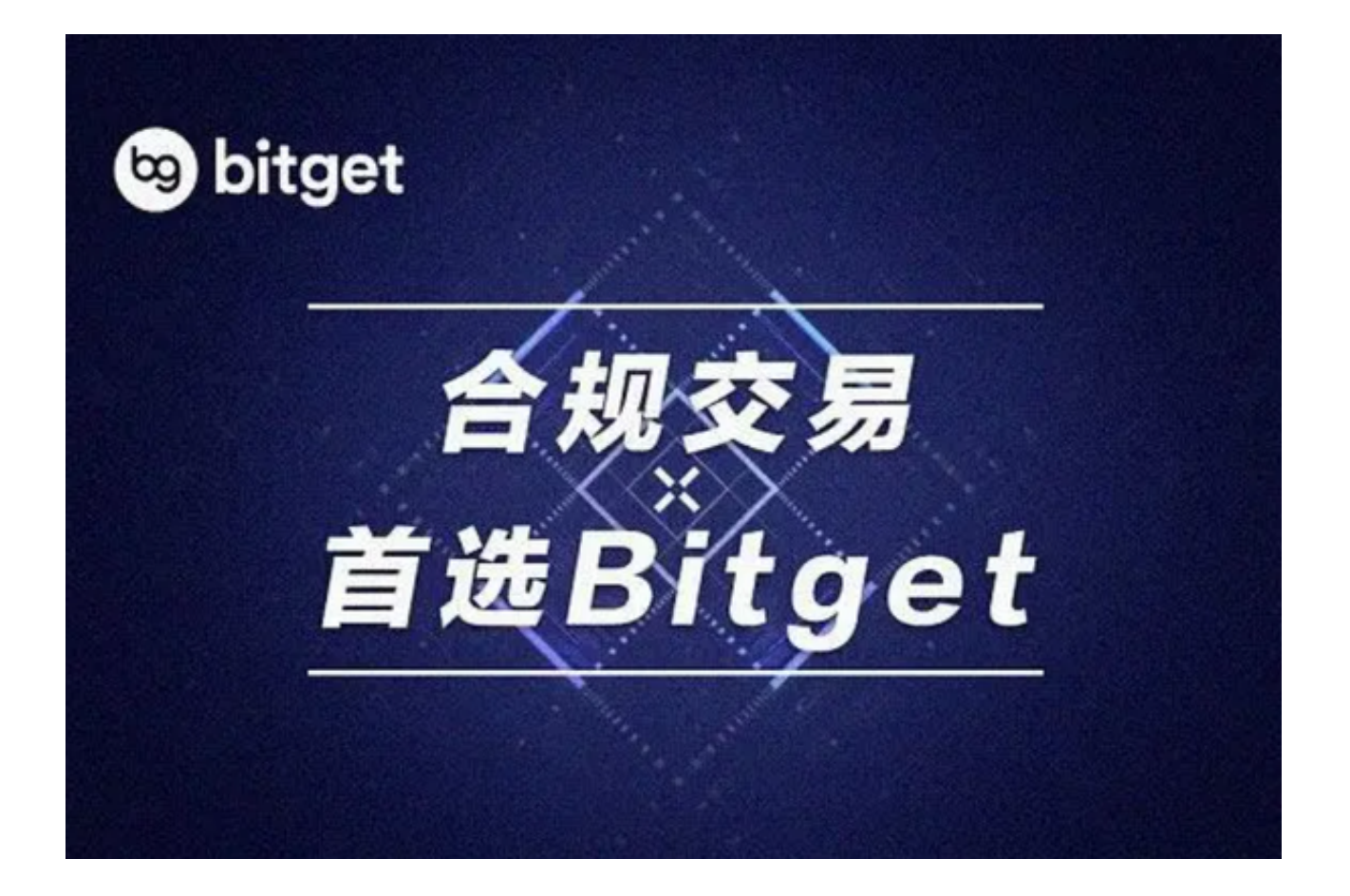

 需要注意的是,从未经过官方授权的第三方网站或应用程序下载Bitget App可能 存在安全风险,请务必从Bitget官方渠道下载App,以确保您的交易和资产安全。

 在任何时候,保护投资者的资产安全是Bitget的首要任务。Bitget使用的钱包有多 重物理隔离,支持专用多重签名,他们还提供实时分享分析、用户认证以及反洗钱 等风险控制。不仅如此,为了保证用户的数据安全,Bitget采用了全生命周期数据 加密、静态/动态敏感数

据脱敏处理,还有数据泄漏智能预警等功能,只为让大家放心交易。